## **Payez en ligne les repas de votre enfant !**

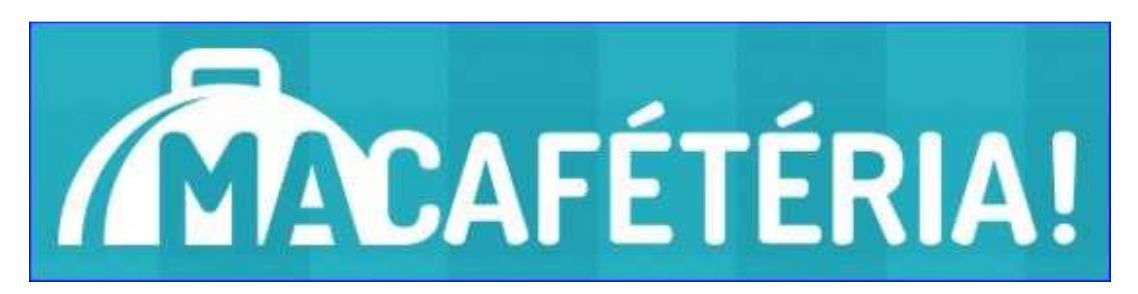

Les cafétérias de la CSDM se renouvellent. Il est maintenant possible pour les élèves de faire des achats à la cafétéria avec leur carte étudiante. Pour ce faire, vous avez accès dès aujourd'hui, au nouveau site web nommé « Ma cafétéria! » vous permettant d'acheter des repas complet ou de recharger la carte étudiante de votre enfant, en ligne, à partir d'un ordinateur, d'une tablette ou d'un téléphone intelligent.

Pour toutes questions, communiquez avec les services alimentaires de la CSDM.

**Téléphone Courriel** 514-596-1192, poste 6820 sa@csdm.qc.ca

## *Quels sont les avantages de ce système?*

Vous pouvez ajouter un montant sur la carte étudiante de votre enfant instantanément s'il a oublié sa boîte à lunch.

Vous n'avez plus à laisser d'argent comptant à votre enfant pour ses achats à la cafétéria.

Vous pouvez voir l'historique des achats faits à la cafétéria (historique des transactions).

## **Définition d'un repas complet**

Cette option vous assure que votre enfant puisse acheter quotidiennement un repas équilibré puisqu'aucune substitution au repas complet n'est permise. Le repas complet, au coût de 4,00 \$, inclut 3 items parmi les éléments suivants :

Mets principal incluant féculent et légumes ou salade-repas ou sandwich tranché/croûté + lait (blanc ou chocolat) ou jus de fruits + dessert santé au choix (yogourt, salade de fruits, muffin, galette à l'avoine, etc.)

*Comment accéder à votre compte sur le site web « Ma cafétéria! »?* 

**1.** Ouvrez votre session sur le portail de la CSDM **du parent** : http://portail.csdm.qc.ca

(Si ce n'est pas déjà fait, vous pouvez vous inscrire au portail en cliquant sur le bouton « Inscription » dans le bas de la page d'accueil du portail.)

**2.** Cliquez sur le logo « Ma cafétéria! » dans l'onglet Dossier scolaire.

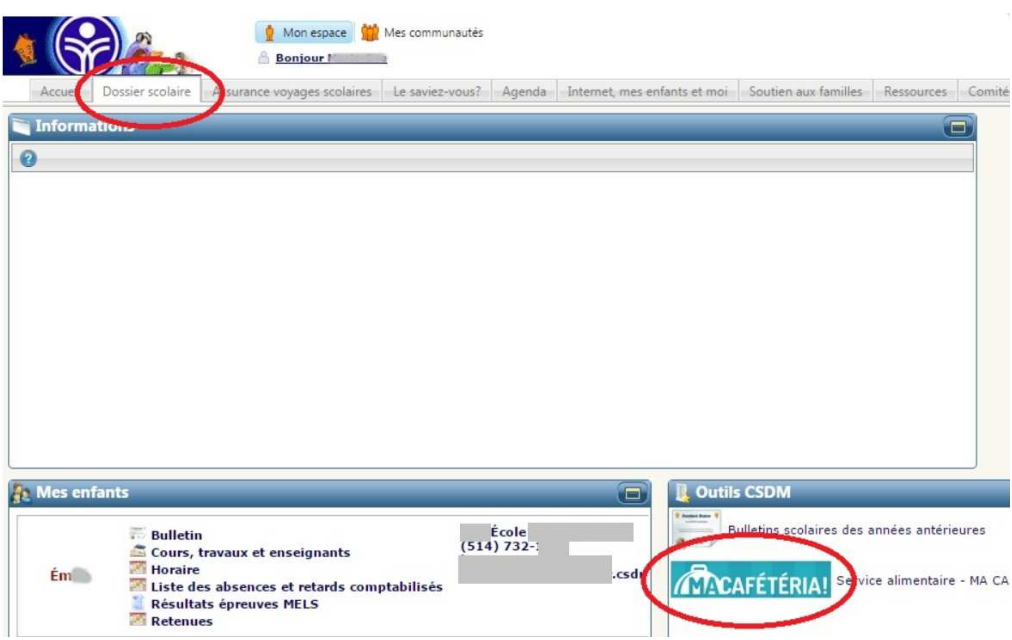

**3.** Cliquez sur le nom de votre enfant.

*Quelles sont les étapes pour commander des repas?* 

**1.** Accédez à votre compte et compléter les informations si nécessaire.

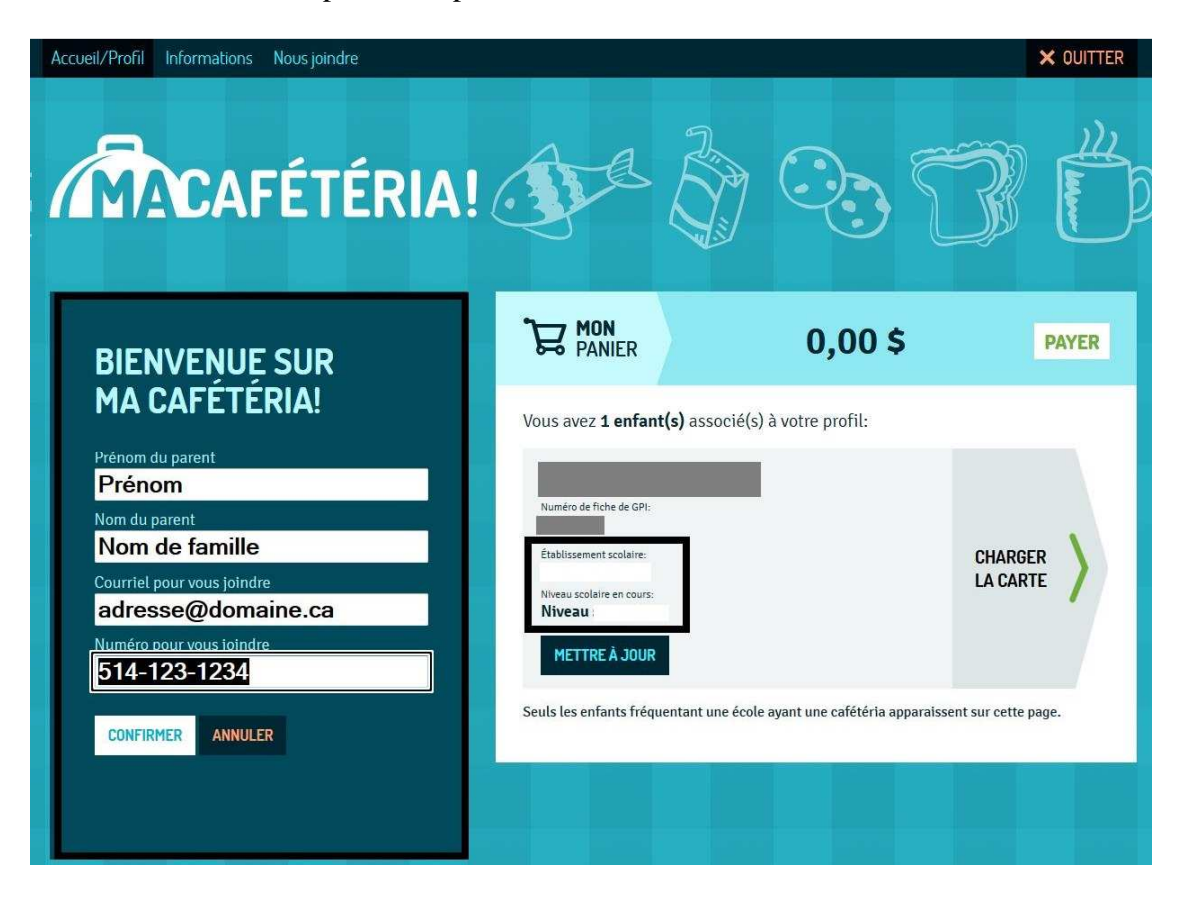

**2.** Cliquez sur « Charger la carte ».

**3.** Deux options: commandez des repas complets ou saisissez un montant à ajouter à la carte.

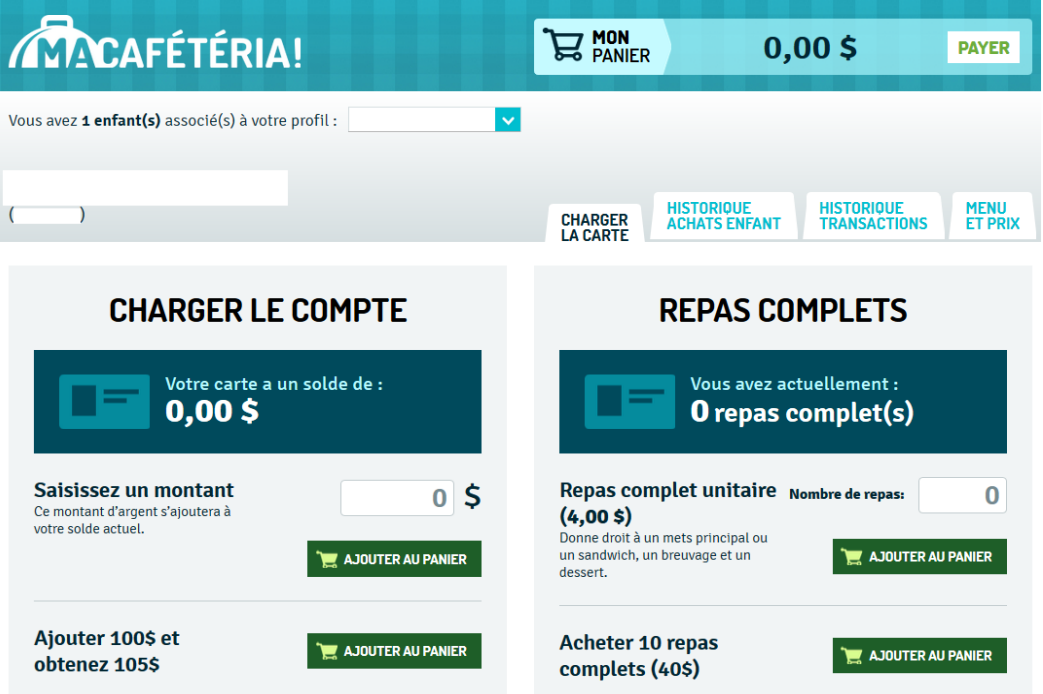

**4.** Payez, uniquement, avec votre carte de crédit.

À noter que les crédits et les repas achetés seront disponibles dès la confirmation de paiement.